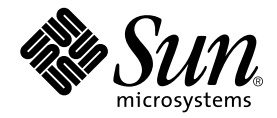

# Guía de instalación de la tarjeta gráfica Sun<sup>™</sup> Expert3D-Lite

Sun Microsystems, Inc. 901 San Antonio Road Palo Alto, CA 94303-4900 EE.UU. 650-960-1300

Nº de publicación: 806-6090-10 Septiembre del 2000, versión A

Envíenos sus comentarios sobre este documento a: docfeedback@sun.com

Copyright 2000 Sun Microsystems, Inc., 901 San Antonio Road • Palo Alto, CA 94303 EE.UU. Todos los derechos reservados.

Este producto o documento está protegido por copyright y se distribuye bajo licencia, quedando restringido su uso, copia, distribución y descompilación. Queda prohibida la reproducción total o parcial del presente documento o producto, en cualquier forma y por cualquier medio, sin la autorización previa por escrito de Sun o sus distribuidores autorizados, si los hubiese. El software de otros fabricantes, incluida la tecnología de tipos de letra, está protegido por copyright y los distribuidores de Sun otorgan la licencia correspondiente.

Parte de este producto puede derivarse de sistemas Berkeley BSD, cuya licencia otorga la Universidad de California. UNIX es una marca comercial registrada en los Estados Unidos de América y en otros países, con licencia exclusiva de X/Open Company, Ltd., OpenGL es una marca comercial registrada de Silicon Graphics, Inc.

Sun, Sun Microsystems, el logotipo de Sun, Sun Blade, docs.sun.com, AnswerBook2, SunService, OpenWindows, SunVTS, Ultra y Solaris son marcas comerciales o marcas comerciales registradas de Sun Microsystems, Inc. en los Estados Unidos de América y en otros países. Todas las marcas comerciales de SPARC se utilizan bajo licencia y son marcas comerciales o marcas comerciales registradas de SPARC International, Inc. en los Estados Unidos de América y en otros países. Los productos con marcas comerciales SPARC se basan en una arquitectura desarrollada por Sun Microsystems, Inc.

La interfaz gráfica de usuario OPEN LOOK y Sun™ ha sido desarrollada por Sun Microsystems, Inc. para sus usuarios y titulares de licencia. Sun reconoce los esfuerzos pioneros de Xerox en materia de investigación y el desarrollo del concepto de interfaces de usuario visuales o gráficas para la industria informática. Sun posee una licencia no exclusiva de Xerox para la interfaz gráfica de usuario Xerox; esta licencia cubre también a los titulares de licencias de Sun que utilizan las interfaces gráficas de usuario OPEN LOOK y cumplen los contratos de licencia por escrito de Sun.

LA DOCUMENTACIÓN SE PROPORCIONA "TAL CUAL" SIN NINGUNA GARANTÍA, REPRESENTACIÓN NI CONDICIÓN EXPRESA O IMPLÍCITA, INCLUIDA CUALQUIER GARANTÍA DE COMERCIALIZACIÓN, IDONEIDAD PARA FINES ESPECÍFICOS O NO VIOLACIÓN DE DERECHOS, EXCEPTO EN LOS CASOS EN QUE DICHA RENUNCIA SEA JURÍDICAMENTE NULA Y SIN VALOR.

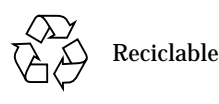

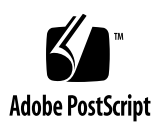

#### Regulatory Compliance Statements

Your Sun product is marked to indicate its compliance class:

- Federal Communications Commission (FCC) USA
- Industry Canada Equipment Standard for Digital Equipment (ICES-003) Canada
- Voluntary Control Council for Interference (VCCI) Japan
- Bureau of Standards Metrology and Inspection (BSMI) Taiwan

Please read the appropriate section that corresponds to the marking on your Sun product before attempting to install the product.

#### FCC Class A Notice

This device complies with Part 15 of the FCC Rules. Operation is subject to the following two conditions:

- 1. This device may not cause harmful interference.
- 2. This device must accept any interference received, including interference that may cause undesired operation.

**Note:** This equipment has been tested and found to comply with the limits for a Class A digital device, pursuant to Part 15 of the FCC Rules. These limits are designed to provide reasonable protection against harmful interference when the equipment is operated in a commercial environment. This equipment generates, uses, and can radiate radio frequency energy, and if it is not installed and used in accordance with the instruction manual, it may cause harmful interference to radio communications. Operation of this equipment in a residential area is likely to cause harmful interference, in which case the user will be required to correct the interference at his own expense.

**Shielded Cables:** Connections between the workstation and peripherals must be made using shielded cables to comply with FCC radio frequency emission limits. Networking connections can be made using unshielded twisted-pair (UTP) cables.

**Modifications:** Any modifications made to this device that are not approved by Sun Microsystems, Inc. may void the authority granted to the user by the FCC to operate this equipment.

#### FCC Class B Notice

This device complies with Part 15 of the FCC Rules. Operation is subject to the following two conditions:

- 1. This device may not cause harmful interference.
- 2. This device must accept any interference received, including interference that may cause undesired operation.

**Note:** This equipment has been tested and found to comply with the limits for a Class B digital device, pursuant to Part 15 of the FCC Rules. These limits are designed to provide reasonable protection against harmful interference in a residential installation. This equipment generates, uses and can radiate radio frequency energy and, if not installed and used in accordance with the instructions, may cause harmful interference to radio communications. However, there is no guarantee that interference will not occur in a particular installation. If this equipment does cause harmful interference to radio or television reception, which can be determined by turning the equipment off and on, the user is encouraged to try to correct the interference by one or more of the following measures:

- Reorient or relocate the receiving antenna.
- Increase the separation between the equipment and receiver.
- Connect the equipment into an outlet on a circuit different from that to which the receiver is connected.
- Consult the dealer or an experienced radio/television technician for help.

**Shielded Cables:** Connections between the workstation and peripherals must be made using shielded cables in order to maintain compliance with FCC radio frequency emission limits. Networking connections can be made using unshielded twisted pair (UTP) cables.

**Modifications:** Any modifications made to this device that are not approved by Sun Microsystems, Inc. may void the authority granted to the user by the FCC to operate this equipment.

#### ICES-003 Class A Notice - Avis NMB-003, Classe A

This Class A digital apparatus complies with Canadian ICES-003. Cet appareil numérique de la classe A est conforme à la norme NMB-003 du Canada.

#### ICES-003 Class B Notice - Avis NMB-003, Classe B

This Class B digital apparatus complies with Canadian ICES-003. Cet appareil numérique de la classe B est conforme à la norme NMB-003 du Canada.

#### VCCI 基準について

#### クラスAVCCI 基準について

クラスAVCCIの表示があるワークステーションおよびオプション製品は、クラスA情報技 術装置です。これらの製品には、下記の項目が該当します。

この装置は、情報処理装置等電波障害自主規制協議会(VCCI)の基準に基づくクラス A情報技術装置です。この装置を家庭環境で使用すると電波妨害を引き起こすことが あります。この場合には使用者が適切な対策を講ずるよう要求されることがあります。

#### クラスBVCCI 基準について

クラスBVCCIの表示 |V3 があるワークステーションおよびオプション製品は、クラ スB情報技術装置です。これらの製品には、下記の項目が該当します。

この装置は、情報処理装置等電波障害自主規制協議会(VCCI)の基準に基づくクラス B情報技術装置です。この装置は、家庭環境で使用することを目的としていますが、 この装置がラジオやテレビジョン受信機に近接して使用されると、受信障害を引き起 こすことがあります。取扱説明書に従って正しい取り扱いをしてください。

#### BSMI Class A Notice

The following statement is applicable to products shipped to Taiwan and marked as Class A on the product compliance label.

警告使用者: 這是甲類的資訊產品,在居住的環境中使用 時,可能會造成射頻干擾,在這種情況下, 使用者會被要求採取某些適當的對策。

## Índice

#### **[Prólogo](#page-12-0) xiii**

- **1. [Descripción general de la tarjeta gráfica Sun Expert3D-Lite 1](#page-16-0)** [Material de instalación](#page-17-0) 2
- **2. [Instalación de la tarjeta gráfica Sun Expert3D-Lite](#page-18-0) 3** [Antes de proceder a la instalación 3](#page-18-1) [Instalación del hardware](#page-18-2) 3 [Instalación de la tarjeta Sun Expert3D-Lite en un sistema Ultra 60](#page-19-0) 4 [Instalación de la tarjeta Sun Expert3D-Lite en un sistema Ultra 80](#page-21-0) 6 [Instalación de la tarjeta Sun Expert3D-Lite en un sistema Sun Blade 100 8](#page-23-0) [Instalación de la tarjeta Sun Expert3D-Lite en un sistema Sun Blade 1000 9](#page-24-0)
- **3. [Instalación del software Sun Expert3D-Lite 1](#page-26-0)1** [Requisitos de software 1](#page-26-1)1 [Paquete de software de Sun Expert3D-Lite 1](#page-27-0)2 [Ubicación de los paquetes de software 1](#page-27-1)2 [Nombres de los paquetes de software Sun Expert3D-Lite 1](#page-27-2)2 [Parches Sun Expert3D](#page-28-0) 13

[Software Sun OpenGL para Solaris](#page-29-0) 14 [Ubicación de los paquetes de software 1](#page-29-1)4 [Nombres de los paquetes de software Sun OpenGL para Solaris 1](#page-30-0)5 [Parches Sun OpenGL para Solaris](#page-31-0) 16 [Instalación del software Sun Expert3D-Lite](#page-32-0) 17 [Desinstalación del software Sun Expert3D-Lite 2](#page-36-0)1 [Configuración de varias memorias intermedias de trama](#page-37-0) 22 [Sun Expert3D-Lite como consola de visualización por defecto](#page-37-1) 22 [Páginas de comando man de la tarjeta Sun Expert3D-Lite 2](#page-39-0)4 [Cambio en la resolución de pantalla del monitor 2](#page-40-0)5

#### **A. [Características y especificaciones de la tarjeta gráfica Sun Expert3D-Lite](#page-42-0) 27**

### Figuras

FIGURA 1-1 Acelerador de gráficos Sun Expert3D-Lite 1 FIGURA 1-2 Conectores de los puertos de E/S externos de la tarjeta gráfica Sun Expert3D-Lite 2 FIGURA 2-1 Ubicación de los conectores PCI de 66 y 33 Mhz del Ultra 60 4 FIGURA 2-2 Instalación de la tarjeta gráfica Sun Expert3D-Lite en un sistema Ultra 60 5 FIGURA 2-3 Ubicación de los conectores PCI de 66 y 33 Mhz del Ultra 80 6 FIGURA 2-4 Instalación de la tarjeta gráfica Sun Expert3D-Lite en un sistema Ultra 80 7 FIGURA 2-5 Instalación de la tarjeta gráfica Sun Expert3D-Lite en un sistema Sun Blade 100 8 FIGURA 2-6 Instalación de la tarjeta gráfica Sun Expert3D-Lite en un sistema Sun Blade 1000 10 FIGURA A-1 Conectores Sun Expert3D-Lite 30 FIGURA A-2 Conector estéreo hembra DIN de 7 patillas de la tarjeta Sun Expert3D-Lite 31

## Tablas

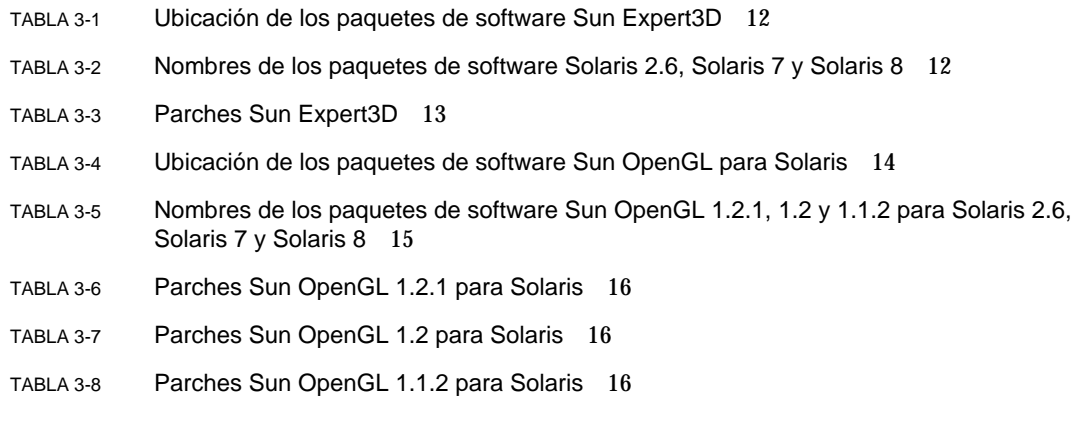

# <span id="page-12-0"></span>Prólogo

En esta guía se describe la instalación del acelerador de gráficos  $\text{Sun}^{\text{\tiny{TM}}}$  Expert3D-Lite y del software asociado en un sistema Sun.

### Organización del manual

En el [capítulo 1](#page-16-1) se muestra una descripción general del producto Sun Expert3D-Lite y se enumeran los sistemas Sun compatibles.

En el [capítulo 2](#page-18-3) se describe la instalación de la tarjeta gráfica Sun Expert3D-Lite.

En el [capítulo 3](#page-26-2) se describe la instalación del software Sun Expert3D-Lite.

En el [apéndice A](#page-42-1) se explican las características, especificaciones y configuración multivista de Sun Expert3D-Lite.

# Uso de comandos UNIX

Este documento no contiene información sobre los comandos y procedimientos básicos de UNIX, tales como el encendido y apagado del sistema y la configuración de dispositivos.

Consulte la documentación siguiente para obtener información al respecto:

- *Manual de Solaris para periféricos de Sun*
- Documentación en línea de AnswerBook2™ para el sistema operativo Solaris™ 2.x
- Cualquier otra documentación de software que haya recibido con el sistema

## Convenciones tipográficas

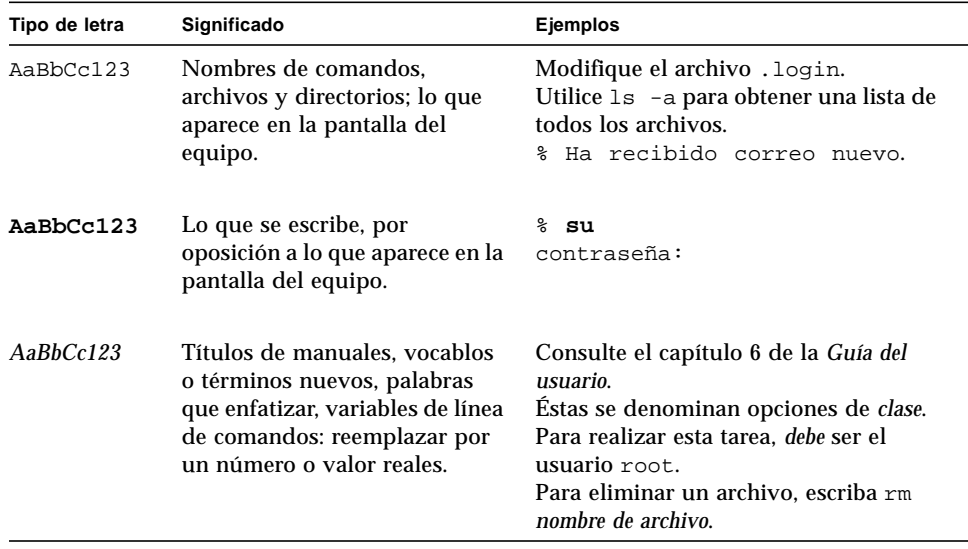

### Indicadores Shell

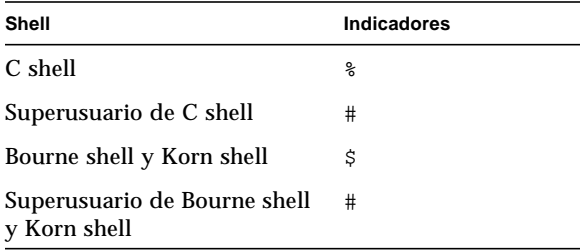

#### Documentación de Sun en la web

El sitio web docs. sun. com<sup>sm</sup> le permite acceder a documentación técnica selecta de Sun en la web. Puede buscar el archivo docs.sun.com, o un título o tema específico en:

http://docs.sun.com

#### Solicitud de información de Sun

El sitio Fatbrain.com, una librería profesional en Internet, vende documentación de calidad sobre los productos Sun Microsystems, Inc.

Para obtener una lista de los documentos disponibles y saber cómo solicitarlos, visite el Centro de documentación de Sun en Fatbrain.com en:

http://www.fatbrain.com/documentation/sun

# Háganos saber sus sugerencias

En Sun estamos interesados en mejorar nuestra documentación y, por lo tanto, agradecemos sus comentarios y sugerencias, que podrá remitirnos por correo electrónico a:

docfeedback@sun.com

Indique el número de publicación del documento (806-6090-10) en la sección Asunto del mensaje de correo electrónico.

<span id="page-16-1"></span>CAPÍTULO **1**

# <span id="page-16-0"></span>Descripción general de la tarjeta gráfica Sun Expert3D-Lite

El acelerador de gráficos Sun Expert3D-Lite ([FIGURA 1-1\)](#page-16-2) es una memoria intermedia de trama gráfica de alto rendimiento y gran resolución que realiza asignaciones de texturas por hardware.

En este documento se proporcionan instrucciones para la instalación de la tarjeta gráfica Sun Expert3D-Lite en las siguientes estaciones de trabajo de Sun:

- Sistema Sun Ultra<sup>TM</sup> 60
- Sistema Sun Ultra 80
- Sistema Sun Blade<sup>TM</sup> 100
- Sistema Sun Blade 1000

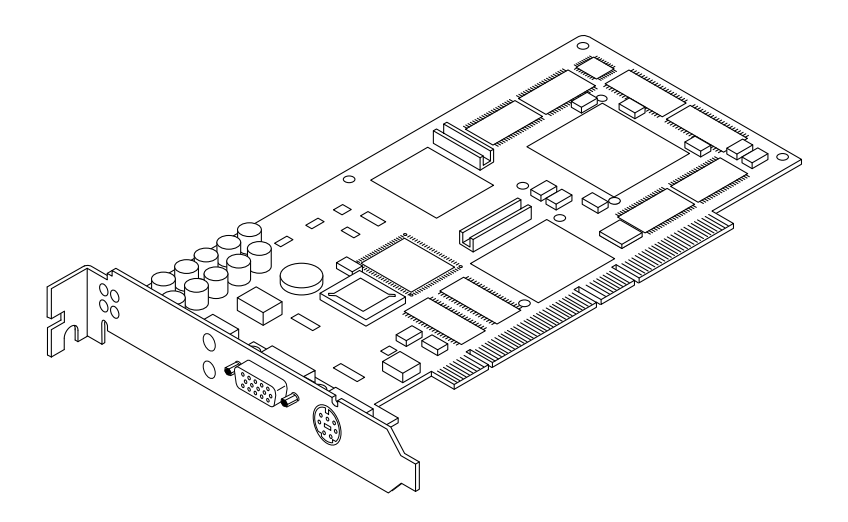

<span id="page-16-2"></span>**FIGURA 1-1** Acelerador de gráficos Sun Expert3D-Lite

Para obtener ayuda o información relativa a la tarjeta Sun Expert3D-Lite que no se encuentre en el presente documento, consulte SunService<sup>SM</sup> en http://www.sun.com/service/online/.

En la [FIGURA 1-2](#page-17-1) se muestran los puertos de E/S externos de la tarjeta gráfica Sun Expert3D-Lite. En el [apéndice A,](#page-42-1) "Características y especificaciones de la tarjeta gráfica Sun Expert3D-Lite", se describen dichos puertos.

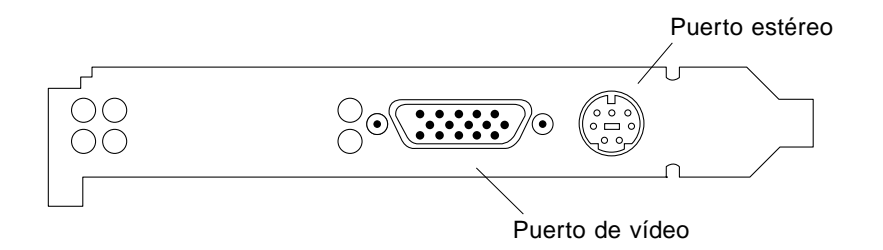

<span id="page-17-1"></span>**FIGURA 1-2** Conectores de los puertos de E/S externos de la tarjeta gráfica Sun Expert3D-Lite

#### <span id="page-17-0"></span>Material de instalación

El material de instalación de la tarjeta gráfica Expert3D-Lite está compuesto por:

- Tarjeta gráfica Sun Expert3D-Lite
- Muñequera antiestática
- Software Sun Expert3D-Lite (CD-ROM)
- Cable adaptador de HD15 a 13W3
- *Guía de instalación de la tarjeta gráfica Sun Expert3D-Lite,* es decir, el presente documento

Las versiones actualizadas de Sun™ OpenGL® para Solaris™ y los últimos parches del software del sistema gráfico para la tarjeta gráfica Sun Expert3D-Lite están a su disposición en:

http://www.sun.com/software/graphics/OpenGL/

## <span id="page-18-3"></span><span id="page-18-0"></span>Instalación de la tarjeta gráfica Sun Expert3D-Lite

En este capítulo encontrará información sobre la instalación del hardware Sun Expert3D-Lite.

- ["Instalación de la tarjeta Sun Expert3D-Lite en un sistema Ultra 60" en la página 4](#page-19-0)
- ["Instalación de la tarjeta Sun Expert3D-Lite en un sistema Ultra 80" en la página 6](#page-21-0)
- ["Instalación de la tarjeta Sun Expert3D-Lite en un sistema Sun Blade 100" en la](#page-23-0) [página 8](#page-23-0)
- ["Instalación de la tarjeta Sun Expert3D-Lite en un sistema Sun Blade 1000" en la](#page-24-0) [página 9](#page-24-0)

#### <span id="page-18-1"></span>Antes de proceder a la instalación

Consulte el *Manual de Solaris para periféricos de Sun* correspondiente al sistema operativo que utilice. En dicho manual se describe cómo apagar el sistema de forma segura antes de instalar cualquier tarjeta interna y cómo volver a encenderlo tras la instalación.

#### <span id="page-18-2"></span>Instalación del hardware

Consulte la documentación sobre la instalación de hardware facilitada con la estación de trabajo Sun para obtener las instrucciones generales sobre el acceso a los módulos internos del sistema y la manipulación de las tarjetas gráficas Sun PCI.

# <span id="page-19-0"></span>Instalación de la tarjeta Sun Expert3D-Lite en un sistema Ultra 60

La tarjeta gráfica Sun Expert3D-Lite se acopla a los conectores PCI de 66 o 33 Mhz situados en la placa base del sistema Sun Ultra 60. Se obtienen mejores resultados colocando la tarjeta Sun Expert3D-Lite en la ranura PCI de 66 Mhz del Ultra 60. La estación de trabajo Ultra 60 puede admitir hasta cuatro tarjetas Sun Expert3D-Lite (una de 66 Mhz, tres de 33 Mhz).

- **1. Apague la estación de trabajo y retire la carcasa del Ultra 60.**
- **2. Póngase la muñequera antiestática en la muñeca y conéctela al suministro eléctrico.**
- **3. Ubique los conectores PCI de 66 y 33 Mhz del Ultra 60 (**[FIGURA 2-1](#page-19-1)**).**

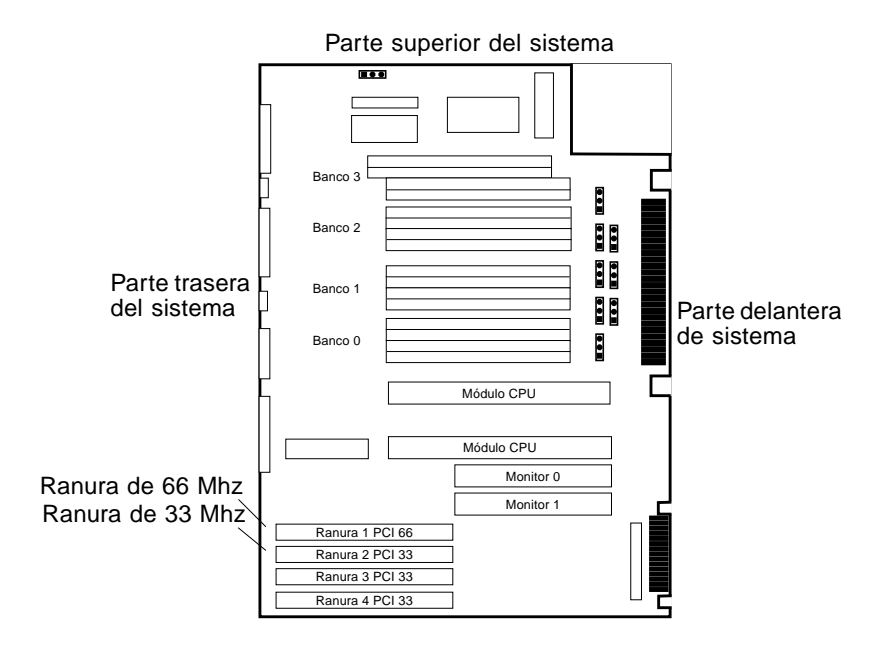

**FIGURA 2-1** Ubicación de los conectores PCI de 66 y 33 Mhz del Ultra 60

- <span id="page-19-1"></span>**4. Con un destornillador de estrella del número 2, retire el tornillo que sujeta el panel de relleno de la ranura PCI y extraiga el panel.**
- **5. Instale la tarjeta gráfica Sun Expert3D-Lite.**
- **a. Coloque la tarjeta Sun Expert3D-Lite en el bastidor (**[FIGURA 2-2](#page-20-0)**).**
- **b. Lleve la pestaña de fijación de la parte trasera hasta la abertura del panel trasero del bastidor y el lado opuesto de la tarjeta hasta la guía de la tarjeta situada en la fijación del ventilador, de forma que la tarjeta quede alineada uniformemente con la ranura de la placa base.**
- **c. Sujetando las dos esquinas superiores de la tarjeta Sun Expert3D-Lite, introdúzcala en la ranura hasta que quede completamente fija.**
- **d. Vuelva a fijar el tornillo de estrella que sujeta la pestaña de fijación de Sun Expert3D-Lite al bastidor del sistema.**

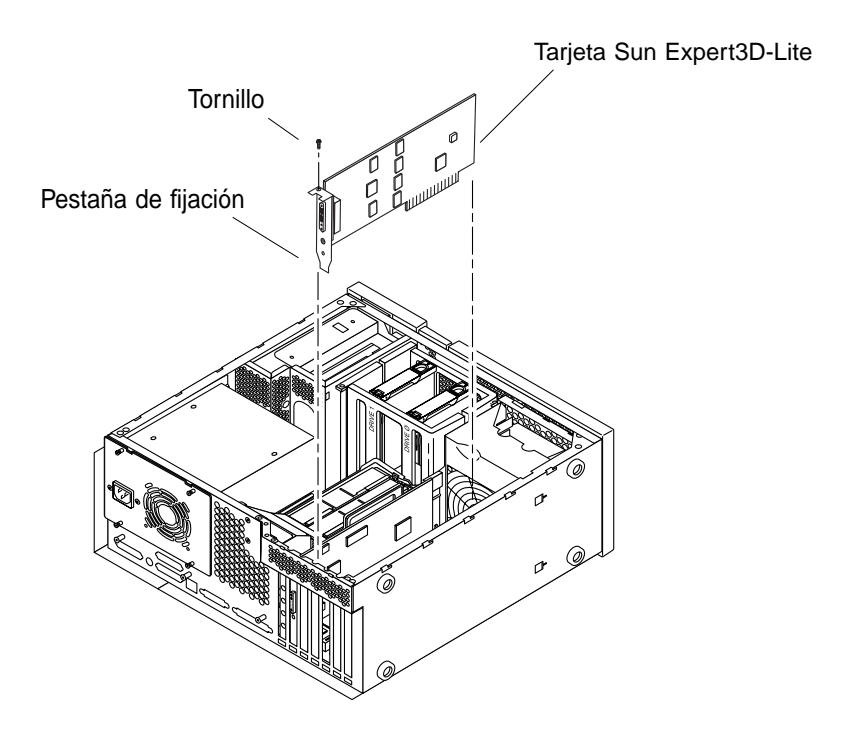

**FIGURA 2-2** Instalación de la tarjeta gráfica Sun Expert3D-Lite en un sistema Ultra 60

<span id="page-20-0"></span>**6. Vuelva a colocar la carcasa del Ultra 60 y consulte el [capítulo 3](#page-26-2).**

## <span id="page-21-0"></span>Instalación de la tarjeta Sun Expert3D-Lite en un sistema Ultra 80

La tarjeta gráfica Sun Expert3D-Lite se acopla a los conectores PCI de 66 o 33 Mhz situados en la placa base del sistema Sun Ultra 80. Se obtienen mejores resultados colocando la tarjeta Sun Expert3D-Lite en la ranura PCI de 66 Mhz del Ultra 80. La estación de trabajo Ultra 80 puede admitir hasta tres tarjetas Sun Expert3D-Lite (una de 66 Mhz, dos de 33 Mhz).

- **1. Apague la estación de trabajo y retire la carcasa del Ultra 80.**
- **2. Póngase la muñequera antiestática y conéctela al suministro eléctrico.**
- **3. Ubique los conectores PCI de 66 y 33 Mhz del Ultra 80 (**[FIGURA 2-3](#page-21-1)**).**

**Nota –** No puede utilizar una tarjeta Sun Expert3D-Lite en la ranura 4 PCI de 33 Mhz debido a la posición del conector Bus UPA.

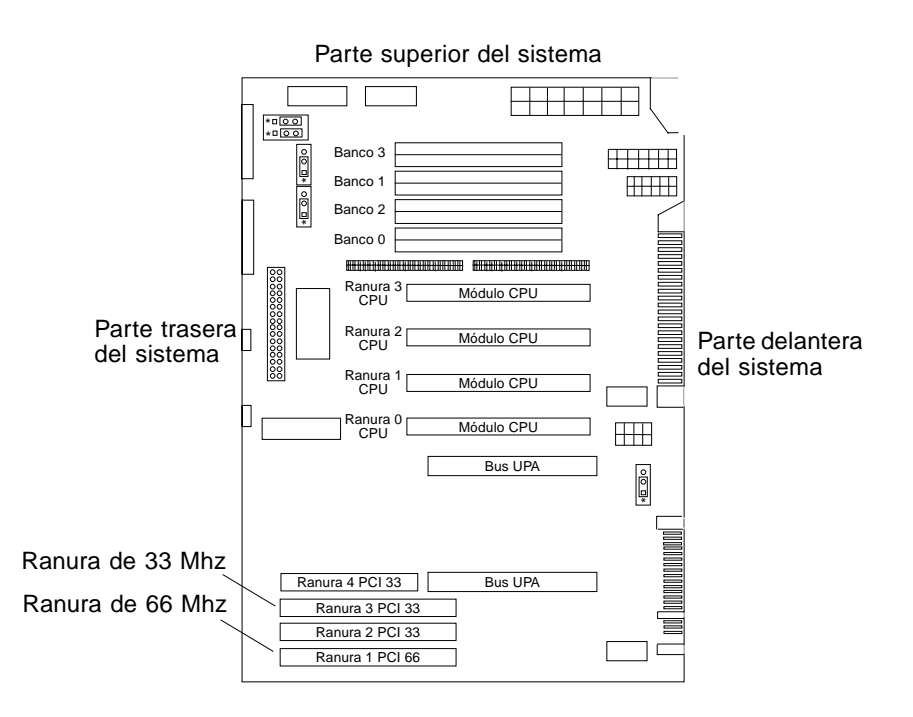

<span id="page-21-1"></span>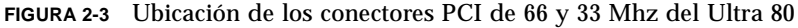

- **4. Con un destornillador de estrella del número 2, retire el tornillo que sujeta el panel de relleno de la ranura PCI y extraiga el panel.**
- **5. Instale la tarjeta gráfica Sun Expert3D-Lite.**
	- **a. Coloque la tarjeta Sun Expert3D-Lite en el bastidor.**
	- **b. Baje el conector de la tarjeta Sun Expert3D-Lite de forma que quede en contacto con la ranura de la tarjeta PCI asociada situada en la placa base (**[FIGURA 2-4](#page-22-0)**).**
	- **c. Coloque la pestaña de fijación de la parte trasera de la tarjeta Sun Expert3D-Lite en el panel trasero del bastidor.**
	- **d. Sujetando las dos esquinas superiores de la tarjeta Sun Expert3D-Lite, introdúzcala en la ranura hasta que quede completamente fija.**
	- **e. Vuelva a fijar el tornillo de estrella que sujeta la pestaña de fijación de la tarjeta Sun Expert3D-Lite al bastidor de la unidad del sistema.**

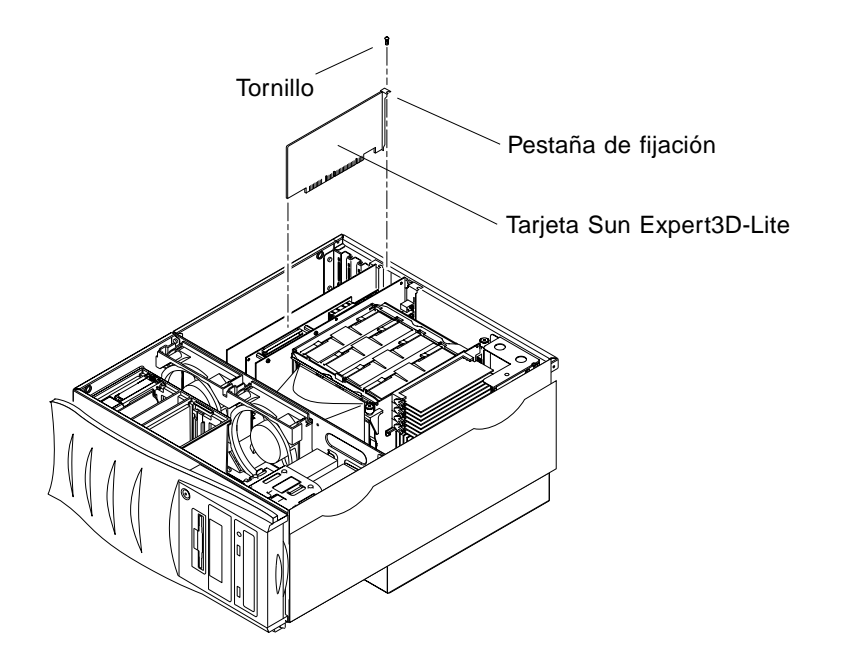

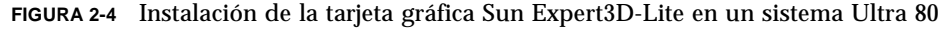

<span id="page-22-0"></span>**6. Vuelva a colocar la cubierta lateral y consulte el [capítulo 3.](#page-26-2)**

# <span id="page-23-0"></span>Instalación de la tarjeta Sun Expert3D-Lite en un sistema Sun Blade 100

La tarjeta gráfica Sun Expert3D-Lite se acopla al conector PCI de 33 Mhz situado en la placa base del sistema Sun Blade 100. El sistema Sun Blade 100 admite una tarjeta Sun Expert3D-Lite.

- **1. Apaque el sistema y póngase la muñequera antiestática.**
- **2. Coloque la tarjeta Sun Expert3D-Lite en un conector PCI de 33 Mhz del bastidor de Sun Blade 100 (**[FIGURA 2-5](#page-23-1)**).**

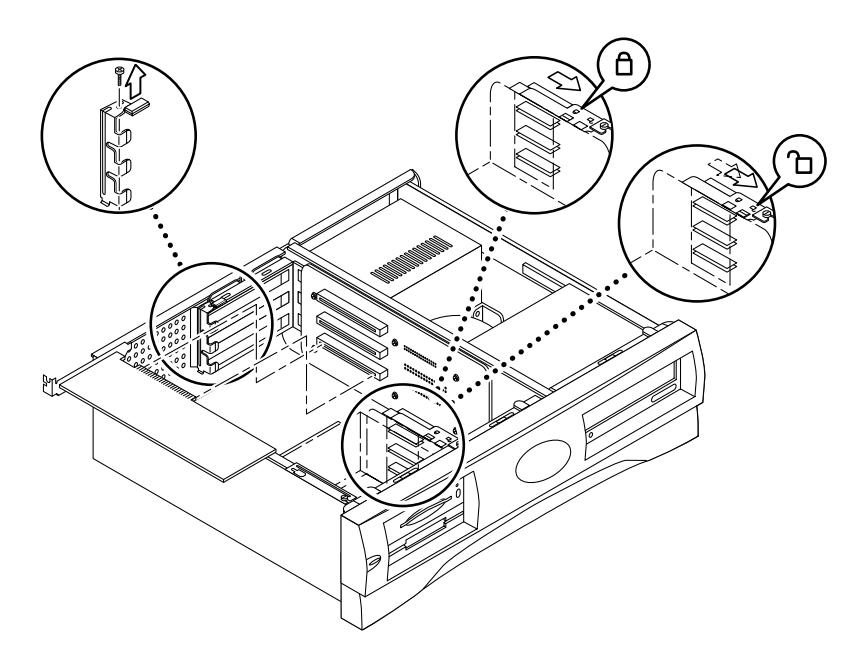

**FIGURA 2-5** Instalación de la tarjeta gráfica Sun Expert3D-Lite en un sistema Sun Blade 100

<span id="page-23-1"></span>**3. Introduzca el conector de la tarjeta Sun Expert3D-Lite de forma que quede en contacto con el conector asociado de la placa vertical.**

**Nota –** El extremo de la pestaña de fijación de la tarjeta Sun Expert3D-Lite debe introducirse por debajo de la pestaña de retención elevada situada en la parte trasera del bastidor del sistema ([FIGURA 2-5](#page-23-1)).

- **4. Coloque la pestaña de fijación de la tarjeta Sun Expert3D-Lite en la ranura del panel trasero del bastidor.**
- **5. Sujetando las dos esquinas de la tarjeta, introdúzcala en el conector de la placa vertical hasta que quede completamente fija.**
- **6. Vuelva a fijar el tornillo de estrella que sujeta la pestaña de fijación de la tarjeta Sun Expert3D-Lite al bastidor del sistema.**

## <span id="page-24-0"></span>Instalación de la tarjeta Sun Expert3D-Lite en un sistema Sun Blade 1000

La tarjeta gráfica Sun Expert3D-Lite se acopla al conector PCI de 33 Mhz situado en la placa base del sistema Sun Blade 1000. Los conectores PCI de 33 Mhz son las tres ranuras que se encuentran próximas al módulo CPU. El sistema Sun Blade 1000 admite hasta tres tarjetas Sun Expert3D-Lite.

- **1. Apaque el sistema y póngase la muñequera antiestática.**
- **2. Retire el panel de acceso de Sun Blade 1000 y coloque el sistema sobre uno de sus lados.**
- **3. Coloque la tarjeta Sun Expert3D-Lite en el bastidor (**[FIGURA 2-6](#page-25-0)**).**
- **4. Deslice la pestaña de fijación de la tarjeta hasta la abertura del panel trasero del bastidor.**
- **5. Sujetando las dos esquinas superiores de la tarjeta Sun Expert3D-Lite, introdúzcala en el conector hasta que quede completamente fija.**
- **6. Vuelva a fijar el tornillo de estrella que sujeta la pestaña de fijación la tarjeta Sun Expert3D-Lite al bastidor del sistema.**

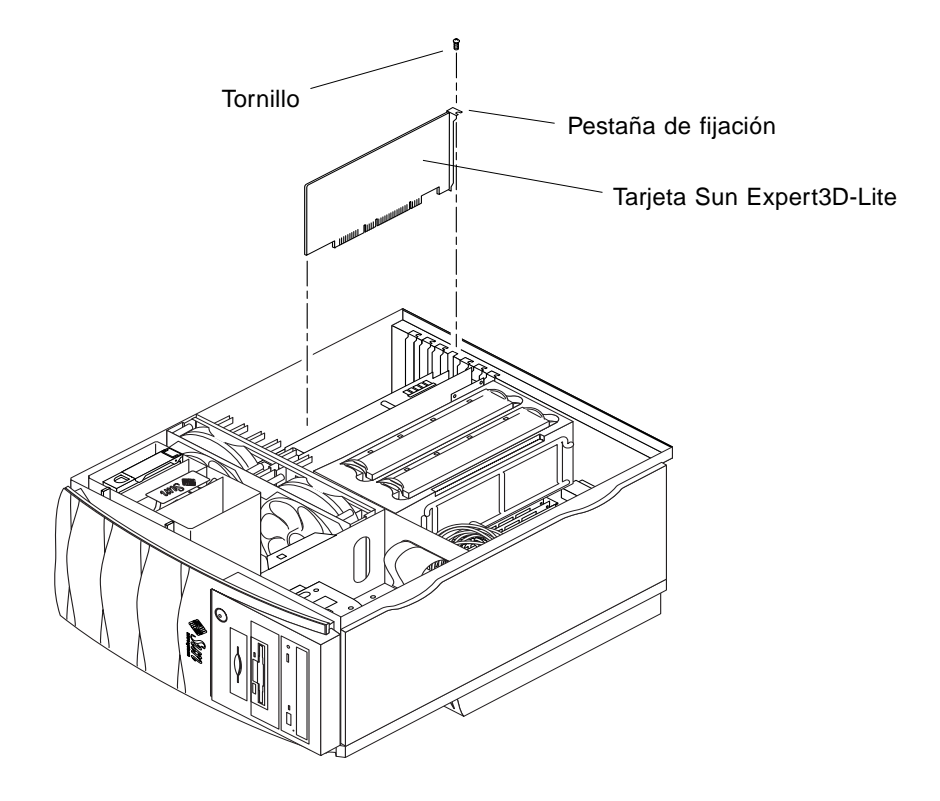

**FIGURA 2-6** Instalación de la tarjeta gráfica Sun Expert3D-Lite en un sistema Sun Blade 1000

<span id="page-25-0"></span>**7. Vuelva a colocar la cubierta lateral y consulte el [capítulo 3.](#page-26-2)**

# <span id="page-26-2"></span><span id="page-26-0"></span>Instalación del software Sun Expert3D-Lite

En este capítulo encontrará información sobre la instalación del software Sun Expert3D-Lite.

#### <span id="page-26-1"></span>Requisitos de software

- Hardware Solaris 2.6: 3/99; Hardware Solaris 7: 8/99; Solaris 8 o cualquier versión posterior del sistema operativo compatible
- OpenWindows™ versión 3.6, 3.6.1 o 3.6.2
- 1,5 MB de espacio disponible en el disco duro para el software Sun Expert3D-Lite
- De 42 a 90 MB de espacio en el disco para Sun OpenGL para Solaris (hasta 90 MB si se instala Sun OpenGL para Solaris de 64 bits)

**Nota –** Si el sistema no tiene instalado el sistema operativo Solaris 2.6, Solaris 7 o Solaris 8, será necesario instalarlo. Utilice la versión del comando de texto suninstall para instalar el sistema operativo Solaris que necesite. Consulte los manuales de instalación de Solaris para obtener información al respecto.

Las versiones actualizadas de Sun OpenGL para Solaris están a su disposición en:

http://www.sun.com/software/graphics/OpenGL/

**Nota –** El software Solaris 8 admite la tarjeta gráfica Sun Expert3D-Lite. El software Solaris 8 para Sun Expert3D-Lite del CD-ROM contiene ampliaciones y soluciones para errores que no se descargan durante el proceso de instalación de Solaris 8.

## <span id="page-27-0"></span>Paquete de software de Sun Expert3D-Lite

La tarjeta Sun Expert3D-Lite utiliza el software Sun Expert3D y se proporciona sin estar integrado. Lo encontrará en el CD-ROM facilitado con el material de instalación.

#### <span id="page-27-1"></span>Ubicación de los paquetes de software

En la [TABLA 3-1](#page-27-3) se muestran los directorios en los que se encuentran los paquetes de software Sun Expert3D.

<span id="page-27-3"></span>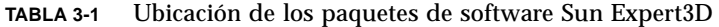

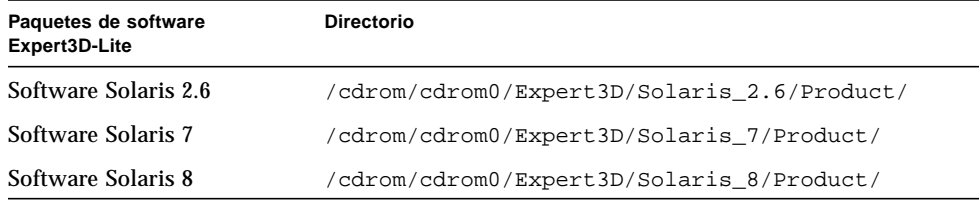

#### <span id="page-27-2"></span>Nombres de los paquetes de software Sun Expert3D-Lite

En la [TABLA 3-2](#page-27-4) se muestran los nombres y las descripciones de los paquetes de software Sun Expert3D-Lite.

<span id="page-27-4"></span>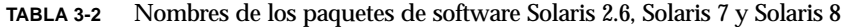

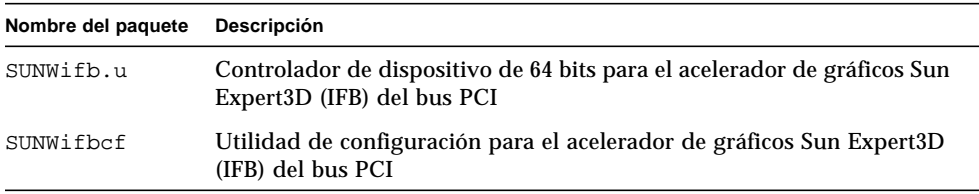

| Descripción                                                                                                    |
|----------------------------------------------------------------------------------------------------|
| Páginas del manual (páginas de comando man) para el acelerador de<br>gráficos Sun Expert <sup>3</sup> D (IFB) del bus PCI. No están disponibles para el<br>sistema operativo Solaris 8 |
| Ayuda en el inicio del dispositivo de arranque para el acelerador de<br>gráficos Sun Expert <sub>3</sub> D (IFB) del bus PCI                                                           |
| Módulo cargable del servidor X para el acelerador de gráficos Sun<br>Expert <sub>3</sub> D (IFB) del bus PCI                                                                           |
| Controlador de dispositivo de 64 bits para el acelerador de gráficos Sun<br>Expert3D (IFB) del bus PCI (sólo para el software Solaris 7 y Solaris 8)                                   |
| SunVTS para Sun Expert3D (IFB)                                                                                                    |
| SunVTS de 64 bits para Sun Expert3D (IFB)                                                                                                    |
|                                                                                                    |

**TABLA 3-2** Nombres de los paquetes de software Solaris 2.6, Solaris 7 y Solaris 8 *(continuación)*

**Nota –** Si SunVTS™ está instalado en el sistema, la secuencia de instalación añadirá Sun Expert3D-Lite al paquete de software VTS del sistema.

#### <span id="page-28-0"></span>Parches Sun Expert3D

En la [TABLA 3-3](#page-28-1) se muestran los parches para los paquetes de software Sun Expert3D.

<span id="page-28-1"></span>**TABLA 3-3** Parches Sun Expert3D

| Versión de Solaris   | Parche    |
|----------------------|-----------|
| Software Solaris 2.6 | 108788-02 |
| Software Solaris 7   | 108787-02 |
| Software Solaris 8   | 108576-03 |

## <span id="page-29-0"></span>Software Sun OpenGL para Solaris

La tarjeta gráfica Sun Expert3D es compatible en los sistemas operativos Sun OpenGL 1.1.2 para Solaris, Sun OpenGL 1.2 para Solaris y Sun OpenGL 1.2.1 para Solaris.

#### <span id="page-29-1"></span>Ubicación de los paquetes de software

En la [TABLA 3-4](#page-29-2) se muestran los directorios donde se encuentran los paquetes de software Sun OpenGL para Solaris.

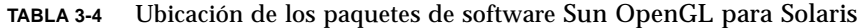

<span id="page-29-2"></span>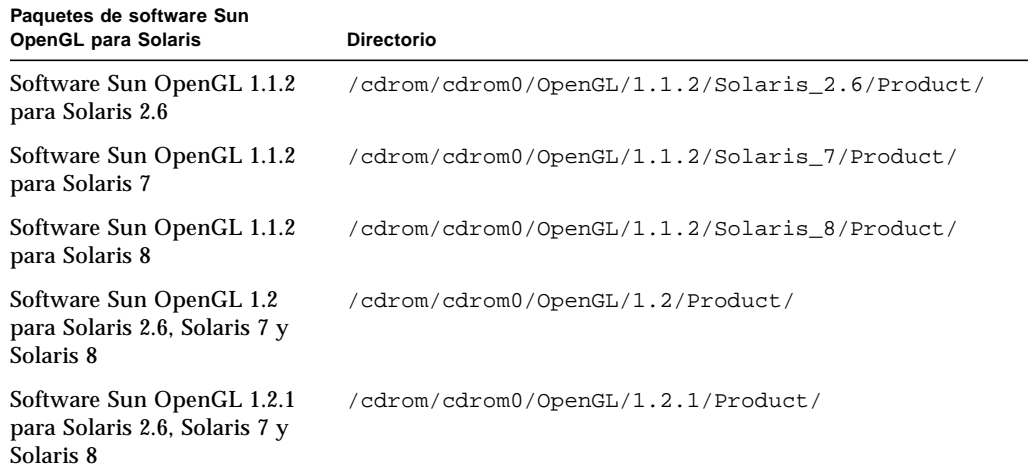

#### <span id="page-30-0"></span>Nombres de los paquetes de software Sun OpenGL para Solaris

En la [TABLA 3-5](#page-30-1) se indican los nombres y descripciones de los paquetes de software Sun OpenGL para Solaris.

| Nombre del paquete | Descripción                                                                               |
|--------------------|-------------------------------------------------------------------------------------------|
| SUNWafbql          | Compatibilidad Elite3D de Sun OpenGL para Solaris                                         |
| SUNWafbgx          | Compatibilidad Elite3D de 64 bits de Sun OpenGL para Solaris                              |
| SUNWffbgl          | Compatibilidad gráfica Creator (FFB) de Sun OpenGL para Solaris                           |
| SUNWffbqx          | Compatibilidad gráfica Creator (FFB) de 64 bits de Sun OpenGL<br>para Solaris             |
| SUNWgldoc          | Documentación y páginas de comando man de Sun OpenGL para<br><b>Solaris</b>               |
| SUNWgleg           | Utilidades y programas de muestra de Sun OpenGL para Solaris                              |
| SUNWglh            | Archivos de cabecera de Sun OpenGL para Solaris                                           |
| SUNWglrt           | Bibliotecas de ejecución de Sun OpenGL para Solaris                                       |
| SUNWglrtu          | Bibliotecas de ejecución específicas de la plataforma Sun OpenGL<br>para Solaris          |
| SUNWglrtx          | Bibliotecas de ejecución de 64 bits de Sun OpenGL para Solaris                            |
| SUNWifbql          | Compatibilidad gráfica Sun Expert3D de Sun OpenGL para Solaris                            |
| SUNWifbgx          | Compatibilidad gráfica Sun Expert <sub>3</sub> D de 64 bits de Sun OpenGL<br>para Solaris |
| SUNWqlsr           | Software genérico de ejecución Sun OpenGL para Solaris                                    |
| SUNWqlsrx          | Generador de tramas de software optimizado de 64 bits de Sun<br>OpenGL para Solaris       |
| SUNWqlsrz          | Generador de tramas de software optimizado de Sun OpenGL para<br><b>Solaris</b>           |

<span id="page-30-1"></span>**TABLA 3-5** Nombres de los paquetes de software Sun OpenGL 1.2.1, 1.2 y 1.1.2 para Solaris 2.6, Solaris 7 y Solaris 8

#### <span id="page-31-0"></span>Parches Sun OpenGL para Solaris

En la [TABLA 3-6](#page-31-1) se muestran los parches Sun OpenGL 1.2.1 para Solaris necesarios para los sistemas operativos Solaris 2.6, Solaris 7 y Solaris 8.

**TABLA 3-6** Parches Sun OpenGL 1.2.1 para Solaris

<span id="page-31-1"></span>

| Versión de Solaris    | Parche    | <b>Directorio</b>                              |
|-----------------------|-----------|------------------------------------------------|
| Solaris 2.6           | 109543-01 | /cdrom/cdrom0/OpenGL/1.2.1/Solaris 2.6/Patches |
| Solaris 2.6 (64 bits) | 109544-01 | /cdrom/cdrom0/OpenGL/1.2.1/Solaris_2.6/Patches |
| Solaris 7             | 109543-01 | /cdrom/cdrom0/OpenGL/1.2.1/Solaris_7/Patches   |
| Solaris 7 (64 bits)   | 109544-01 | /cdrom/cdrom0/OpenGL/1.2.1/Solaris_7/Patches   |
| Solaris 8             | 109543-01 | /cdrom/cdrom0/OpenGL/1.2.1/Solaris 8/Patches   |
| Solaris 8 (64 bits)   | 109544-01 | /cdrom/cdrom0/OpenGL/1.2.1/Solaris 8/Patches   |

En la [TABLA 3-7](#page-31-2) se muestran los parches Sun OpenGL 1.2 para Solaris necesarios para los sistemas operativos Solaris 2.6, Solaris 7 y Solaris 8.

**TABLA 3-7** Parches Sun OpenGL 1.2 para Solaris

<span id="page-31-2"></span>

| Versión de Solaris    | Parche    | <b>Directorio</b>                            |
|-----------------------|-----------|----------------------------------------------|
| Solaris 2.6           | 108131-10 | /cdrom/cdrom0/OpenGL/1.2/Solaris_2.6/Patches |
| Solaris 2.6 (64 bits) | 108132-10 | /cdrom/cdrom0/OpenGL/1.2/Solaris_2.6/Patches |
| Solaris 7             | 108131-10 | /cdrom/cdrom0/OpenGL/1.2/Solaris 7/Patches   |
| Solaris 7 (64 bits)   | 108132-10 | /cdrom/cdrom0/OpenGL/1.2/Solaris_7/Patches   |
| Solaris 8             | 108131-10 | /cdrom/cdrom0/OpenGL/1.2/Solaris_8/Patches   |
| Solaris 8 (64 bits)   | 108132-10 | /cdrom/cdrom0/OpenGL/1.2/Solaris_8/Patches   |

En la [TABLA 3-8](#page-31-3) se muestran los parches Sun OpenGL 1.1.2 para Solaris necesarios para los sistemas operativos Solaris 2.6, Solaris 7 y Solaris 8.

**TABLA 3-8** Parches Sun OpenGL 1.1.2 para Solaris

<span id="page-31-3"></span>

| Versión de Solaris            | <b>Parche</b> | <b>Directorio</b>                              |
|-------------------------------|---------------|------------------------------------------------|
| Solaris 2.6                   | 106735-16     | /cdrom/cdrom0/OpenGL/1.1.2/Solaris 2.6/Patches |
| Solaris 7 (32 bits) 107104-11 |               | /cdrom/cdrom0/OpenGL/1.1.2/Solaris 7/Patches   |

**TABLA 3-8** Parches Sun OpenGL 1.1.2 para Solaris *(continuación)*

| Versión de Solaris            | Parche | <b>Directorio</b>                            |  |
|-------------------------------|--------|----------------------------------------------|--|
| Solaris 7 (64 bits) 107105-11 |        | /cdrom/cdrom0/OpenGL/1.1.2/Solaris 7/Patches |  |
| Solaris 8 (32 bits) 107104-11 |        | /cdrom/cdrom0/OpenGL/1.1.2/Solaris 8/Patches |  |
| Solaris 8 (64 bits) 107105-11 |        | /cdrom/cdrom0/OpenGL/1.1.2/Solaris_8/Patches |  |

De ser necesario, la secuencia de instalación de Sun Expert3D-Lite instalará estos parches automáticamente. También puede instalarlos o desinstalarlos manualmente mediante installpatch y backoutpatch, respectivamente, para el sistema operativo Solaris 2.6, o patchadd y patchrm, respectivamente, para los sistemas operativos Solaris 7 y Solaris 8.

■ Para añadir un parche al sistema operativo Solaris 2.6, escriba:

# **installpatch** *número de parche*

■ Para añadir un parche al sistema operativo Solaris 7 o Solaris 8, escriba:

# **patchadd** *número de parche*

#### <span id="page-32-0"></span>Instalación del software Sun Expert3D-Lite

Instale el software Sun Expert3D-Lite desde el CD-ROM proporcionado con el material de instalación.

**1. Después de instalar la tarjeta Sun Expert3D-Lite en el sistema, inicie el sistema con el indicador** ok**:**

ok **boot -r**

- **2. Regístrese como superusuario.**
- **3. Introduzca el CD-ROM en la unidad correspondiente.**
- **4. Configure la unidad de CD-ROM.**

■ Si la unidad ya está configurada, escriba lo siguiente y vaya al paso 5:

```
# cd /cdrom/cdrom0
```
■ Si la unidad no está configurada, escriba:

```
# mount -F hsfs -O -o ro /dev/dsk/c0t6d0s0 /cdrom
# cd /cdrom
```
**Nota –** El dispositivo de CD-ROM de su sistema podría ser distinto. Por ejemplo, /dev/dsk/c0t2d0s2.

**5. Para instalar el software, regístrese como superusuario y escriba:**

# **./install**

Aparecerá lo siguiente:

```
# ./install
*** Checking if Sun Expert3D support is already installed...
*** Checking if fbconfig is already installed...
*** Checking if Sun OpenGL is installed...
Select one of the following Sun OpenGL installation options:
1) Install Sun OpenGL 1.1.2
2) Install Sun OpenGL 1.2
3) Install Sun OpenGL 1.2.1
4) Do not install Sun OpenGL
Select an option:
```
El programa de instalación comprueba si el software Sun Expert3D-Lite ya está instalado. Si hay una versión del software Sun Expert3D-Lite instalada, el programa comprobará de qué versión se trata.

■ Si hay instalada una versión del software Sun Expert3D-Lite y es anterior a la versión que se está instalando desde el CD-ROM, el programa le preguntará si desea actualizar la versión y, si es así, instalará la versión más reciente.

■ Si la versión instalada del software Sun Expert3D-Lite es la misma, el programa comprobará si la instalación está completa y aparecerá lo siguiente en la pantalla:

```
# ./install
*** Checking if Sun Expert3D support is already installed...
*** Checking if fbconfig is already installed...
*** Checking if Sun OpenGL is installed...
*** Checking if Sun OpenGL 1.2 support for Sun Expert3D is installed...
All required software for Sun Expert3D and Sun OpenGL support is already
installed. No software will be installed at this time.
```
■ Si la versión instalada del software Sun Expert3D-Lite es posterior, el programa no realizará la instalación del software.

También aparecerán indicadores parecidos cuando el programa de instalación compruebe las versiones de fbconfig y de Sun OpenGL para Solaris. Si Sun OpenGL para Solaris 1.1.2 está completamente instalado en el sistema, el programa comprobará si los parches necesarios están instalados. Si no encuentra ninguno, el programa instalará los parches adecuados durante el proceso de instalación.

#### **6. Seleccione la versión adecuada de Sun OpenGL para Solaris.**

En el siguiente ejemplo se ha elegido la opción 2:

```
*** Checking if Sun OpenGL 1.2 support for Sun Expert3D is installed...
About to take the following actions:
- Install Sun Expert3D support for Solaris 7
- Install fbconfig
- Install Sun OpenGL 1.2
- Install Sun OpenGL 1.2 support for Sun Expert3D
To cancel installation of this software, press 'q'.
Press any other key to begin installation:
```
#### **7. Pulse cualquier tecla y la tecla Retorno para comenzar la instalación.**

Una vez completada, aparecerá el siguiente mensaje y el programa indicará el directorio en el que se encuentra el registro de archivos del proceso de instalación. También le proporcionará las instrucciones para la configuración y el reinicio.

```
*** Installing Sun Expert3D support for Solaris 7...
*** Installing fbconfig...
*** Installing Sun OpenGL 1.2...
*** Installing Sun OpenGL 1.2 support for Sun Expert3D...
*** Installation complete.
To remove this software, use the 'remove' script on this CDROM, or
the following script:
         /var/tmp/expert3d.remove
A log of this installation can be found at:
         /var/tmp/expert3d.install.2000.09.27
To configure a Sun Expert3D accelerator, use the fbconfig
utility. See the fbconfig(1m) and SUNWifb_config(1m) manual
pages for more details.
*** IMPORTANT NOTE! ***
This system must be rebooted for the new software to take effect.
Shutdown the system using the shutdown command and then reboot the
system using the 'boot -r' PROM command at the 'ok' prompt. See
the shutdown(1M) and boot(1M) manual pages for more details.
```
#### **8. Apague el sistema después de instalar el software Sun Expert3D-Lite:**

#### # **shutdown**

Consulte las páginas del manual sobre shutdown $(1M)$  y boot $(1M)$  para obtener más detalles.

#### **9. Reinicie el sistema con el indicador** ok **para completar la instalación:**

ok **boot -r**

### <span id="page-36-0"></span>Desinstalación del software Sun Expert3D-Lite

**1. Para desinstalar el software Sun Expert3D-Lite, regístrese como superusuario y escriba:**

# **./remove**

Aparecerá la siguiente lista de opciones:

```
# ./remove
1) Remove Sun Expert3D support
2) Remove fbconfig
3) Remove OpenGL
4) Remove All (Sun Expert3D, fbconfig, and OpenGL)
5) Quit
Select an option:
```
**2. Seleccione la opción 4 para desinstalar todos los paquetes.**

Aparecerá lo siguiente en la pantalla:

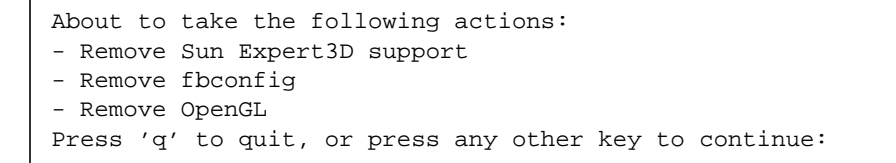

**3. Pulse cualquier tecla y la tecla Retorno para iniciar la desinstalación.**

Una vez completada, aparecerá el siguiente mensaje y el programa indicará el directorio en el que se encuentra el registro del proceso de desinstalación:

```
*** Removing packages...
*** Done. A log of this removal can be found at:
         /var/tmp/expert3d.remove.2000.09.27
```
## <span id="page-37-0"></span>Configuración de varias memorias intermedias de trama

Para utilizar más de una memoria intermedia de trama, debe modificar el archivo /etc/dt/config/Xservers. El dispositivo Sun Expert3D se identifica como ifb*x* (por ejemplo, ifb0 e ifb1 para dos dispositivos Sun Expert3D). Para realizar esta tarea:

**1. Regístrese como superusuario y abra el archivo** /etc/dt/config/Xservers**.**

# **cd /etc/dt/config** # **vi Xservers**

**2. Modifique el archivo añadiendo las ubicaciones de los dispositivos para las memorias intermedias de trama en uso.**

En el siguiente ejemplo se muestra el archivo de configuración Xservers modificado para dar cabida a una tarjeta Sun Creator y dos tarjetas Sun Expert3D-Lite:

```
:0 Local local_uid@console root /usr/openwin/bin/Xsun :0 -dev /dev/fbs/ffb0
-dev /dev/fbs/ifb1 -dev /dev/fbs/ifb0 -nobanner
```
# Sun Expert3D-Lite como consola de visualización por defecto

Para configurar la tarjeta gráfica Sun Expert3D-Lite como consola de visualización del monitor por defecto:

**1. En el indicador** ok**, escriba:**

ok **show-displays**

En el siguiente ejemplo se muestra cómo configurar el dispositivo de la consola:

```
a) /pci@1f,0/SUNW,m64B@13
b) /pci@1f,0/pci@5/SUNW,Expert3D@1
q) NO SELECTION
Enter Selection, q to quit: b
/pci@1f,0/pci@5/SUNW,Expert3D@1 has been selected.
Type Y ( Control-Y ) to insert it in the command line.
e.g. ok nvalias mydev ^Y
    for creating devalias mydev for
/pci@1f,0/pci@5/SUNW,Expert3D@1
ok nvalias myscreen /pci@1f,0/pci@5/SUNW,Expert3D@1
ok setenv output-device myscreen
output-device = myscreen
```
**2. Seleccione la tarjeta gráfica que desee configurar como consola de visualización por defecto.**

En este ejemplo, seleccione b para la tarjeta gráfica Sun Expert3D-Lite.

**3. Establezca el dispositivo que seleccionó como dispositivo de la consola.**

```
ok setenv output-device <Control -Y> <ENTER>
```
**4. Reinicie el sistema del dispositivo de salida:**

ok **reset**

- **5. Conecte el cable del monitor a la tarjeta Sun Expert3D-Lite situada en el panel trasero del sistema.**
- **6. Asigne un alias para el dispositivo Sun Expert3D-Lite (opcional):**

Puede simplificar futuros comandos PROM de OpenBoot<sup>TM</sup> asignándole un alias al dispositivo Sun Expert3D-Lite. Para realizar esta tarea:

- **a. Seleccione el dispositivo Sun Expert3D-Lite del menú** show-displays **(mostrar visualización).**
- **b. Asigne un nombre al dispositivo Sun Expert3D-Lite (en este ejemplo recibe el nombre "screen1").**

```
ok nvalias screen1 <Control -Y> <ENTER>
```
**c. Guarde el nombre como el alias.**

ok **nvstore**

**d. Compruebe el alias.**

ok **devaliases**

Aparecerá el alias seleccionado.

A partir de este momento puede referirse al dispositivo Sun Expert3D-Lite como screen1. Por ejemplo,

ok **setenv output-device screen1**

### <span id="page-39-0"></span>Páginas de comando man de la tarjeta Sun Expert3D-Lite

Las páginas de comando man de Sun Expert3D-Lite le permiten consultar los atributos de las memorias intermedias de trama, tales como las resoluciones de pantalla o las configuraciones visuales.

La página de comando man fbconfig(1M) se emplea para configurar los aceleradores gráficos Sun. La página de comando man SUNWifb\_config(1M) contiene información específica sobre la configuración de los dispositivos Sun Expert3D-Lite.

Utilice la opción help para ver los atributos y la información de los parámetros de la página de comando man.

● **Para acceder a la página de comando man** fbconfig**, escriba:**

# **man fbconfig**

● **Para acceder a la página de comando man** SUNWifb\_config**, escriba:**

# **man SUNWifb\_config**

## <span id="page-40-0"></span>Cambio en la resolución de pantalla del monitor

En la mayoría de las instalaciones, Sun Expert3D-Lite se configura automáticamente para tener la resolución de pantalla y la frecuencia de renovación apropiadas para cada monitor. Pero si el monitor conectado a Sun Expert3D-Lite no es de la marca Sun, puede que la resolución de pantalla no sea la idónea. Para cambiarla, emplee las utilidades fbconfig y SUNWifb\_config.

# <span id="page-42-1"></span><span id="page-42-0"></span>Características y especificaciones de la tarjeta gráfica Sun Expert3D-Lite

En este apéndice se describen las características y especificaciones del acelerador de gráficos Sun Expert3D-Lite. Se explica, asimismo, el modo de configuración de varias tarjetas Sun Expert3D-Lite en un mismo sistema.

## Características de la tarjeta gráfica Sun Expert3D-Lite

- Aceleración geométrica
	- Transformación de las coordenadas de vértices y normales de la matriz de visualización del modelo
	- Transformación de las coordenadas de textura de la matriz de textura
	- Cálculos completos de iluminación con hasta 24 fuentes de luz
	- Hasta seis planos de recortado de usuario
	- Transformación de la perspectiva
	- Transformación del puerto de visualización
	- Recortado del volumen de visualización
	- Procesamiento de imágenes
- Operaciones OpenGL
	- Puntos (2D, 3D, ancho)
	- Vectores (líneas 2D y 3D, filtrado de líneas; ancho, punteado)
	- Polígonos (modos triángulos, filtrado de triángulos, cuadriláteros, filtrado de cuadriláteros, polígonos, polígonos punto/línea)
	- Puntos, vectores y polígonos con contornos suavizados
	- Compatibilidad con imágenes (varios formatos, ampliación, escalado bilineal, matriz de colores, tablas de colores)
	- Operaciones alfa
	- Corte
	- Recorte de ventana
	- Enmascaramiento
	- Velado (lineal, exponencial, exponencial<sup>2</sup>, definido por el usuario)
	- Asignación de texturas (punto, bilineal, trilineal y varios formatos internos)
	- Operaciones con plantillas
	- Reducción de color
	- Amplia gama de operaciones de mezclado
	- Borrado de ventana rápido
	- Inclusión doble en memoria intermedia en modo de ventana rápido
	- Compatibilidad con estéreo secuencial de tramas
- Amplia compatibilidad para las extensiones OpenGL
	- Extensiones de imagen, tales como memoria intermedia de píxeles, tabla de colores, matriz de colores y circunvolución
	- Extensiones de mezclado, tales como mezclar color, mezclar mínimo y máximo, y mezclar función por separado
	- Extensiones de textura (fijación de aristas, fijación de bordes, fijación de LOD, generación de asignaciones mip)
	- Tabla de colores de la textura
	- Asignación posterior de la trama especular
	- Ajuste de operaciones con plantillas

#### Características adicionales de Sun Expert3D-Lite

- 8 MB de memoria SDRAM DirectBurst
- 16 MB de memoria de textura SDRAM en placa con procesamiento de imágenes interpolado trilineal y con asignación mip completa
- 32 MB de memoria intermedia de trama SDRAM
- Corrección gamma de 10 bits
- Cursor de hardware
- Compatible con la visualización estereoscópica (entrelazada o secuencial de tramas)
- Compatible con el monitor DDC (*Display Data Channel*) para la comunicación bidireccional
- Compatible con la función de ahorro de energía DPMS (*Display Power Management Signaling*) del monitor
- Acceso directo a memoria de alta velocidad y todas las características sobre el bus PCI de 64 bits
- Compatible con la multipantalla usando varias tarjetas en una misma estación de trabajo
- Dos tablas de búsqueda de vídeo

#### Especificaciones de Sun Expert3D-Lite

#### Puertos de E/S externos

Se puede acceder a los puertos de E/S externos mediante los conectores de E/S situados en la placa trasera de la tarjeta Sun Expert3D-Lite ([FIGURA A-1\)](#page-45-0).

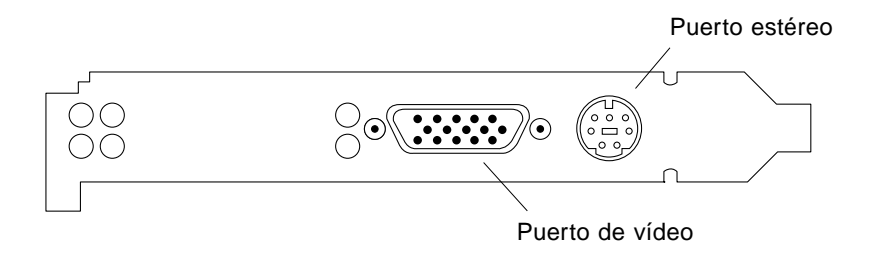

<span id="page-45-0"></span>**FIGURA A-1** Conectores Sun Expert3D-Lite

La tarjeta gráfica Sun Expert3D-Lite dispone de los puertos de E/S externos siguientes:

- Puerto de salida de vídeo
- Puerto de salida estéreo

#### Puerto de salida de vídeo

El puerto de salida de vídeo es un conector 13W3 que une el monitor de la estación de trabajo.

**TABLA A-1** Puerto de salida de vídeo de la tarjeta Sun Expert3D-Lite

| Señal                    |
|--------------------------|
| Vídeo analógico rojo     |
| Vídeo analógico verde    |
| Vídeo analógico azul     |
| SCL DDC (reloj de serie) |
|                          |

| <b>Patilla</b>   | Señal                                                                                             |
|------------------|---------------------------------------------------------------------------------------------------|
| $\boldsymbol{2}$ | Energía DDC (5 V) (con uno o más fusibles se suministrarán hasta 300mA,<br>siendo el límite 1 A.) |
| 3                | Sin conexión                                                                                      |
| 4                | Tierra (retorno DDC)                                                                              |
| 5                | Sincronización compuesta                                                                          |
| 6                | SDA DDC (datos de serie)                                                                          |
| 7                | Sincronización vertical                                                                           |
| 8                | Sin conexión                                                                                      |
| 9                | Sin conexión                                                                                      |
| 10               | Tierra (retorno sincronizado)                                                                     |

**TABLA A-1** Puerto de salida de vídeo de la tarjeta Sun Expert3D-Lite *(continuación)*

#### Puerto de salida estéreo

En la [FIGURA A-2](#page-46-0) y la [TABLA A-2](#page-46-1) se muestran el conector estéreo de la tarjeta Sun Expert3D-Lite y las señales de la disposición de patillas.

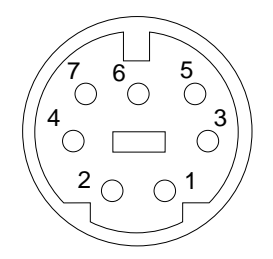

<span id="page-46-0"></span>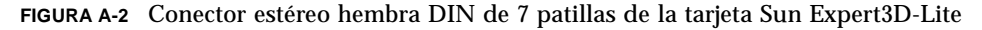

<span id="page-46-1"></span>**TABLA A-2** Puerto de salida estéreo de la tarjeta Sun Expert3D-Lite

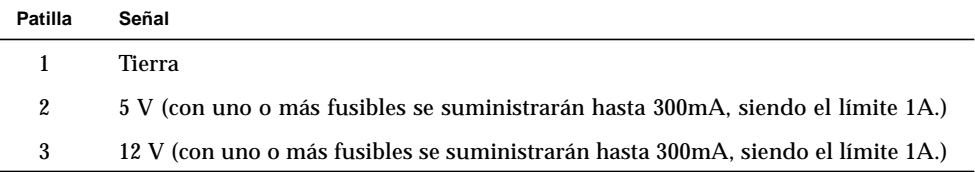

| Patilla | Señal                  |
|---------|------------------------|
| 5.      | Sincronización estéreo |
| 6       | Sin conexión           |
| 7       | Sin conexión           |

**TABLA A-2** Puerto de salida estéreo de la tarjeta Sun Expert3D-Lite *(continuación)*

#### Puerto de sincronización de vídeo externo

El puerto de sincronización de vídeo externo emplea un conector macho BNC de 75 ohmios. Se necesita un cable coaxial de 75 ohmios con un conector hembra BNC en una de las terminaciones para poder conectarlo al puerto y que emita una señal periódica que el sistema de visualización utilizará como referencia para la frecuencia de renovación vertical.

Los formatos utilizados son:

- Vídeo compuesto NTSC
- Vídeo compuesto PAL
- Señal periódica compatible con los niveles TTL, LVTTL o CMOS (50 Hz-180 Hz), con impulso mínimo bajo o alto, o 100 ns (TBV)

### Resoluciones de pantalla y formatos de vídeo de la tarjeta Sun Expert3D

En la [TABLA A-3](#page-47-0) se muestran las resoluciones de pantalla del monitor y los formatos de vídeo proporcionados por el acelerador de gráficos Sun Expert3D:

| Resolución de<br>visualización | Frecuencia de<br>renovación vertical | Estándar de<br>sincronización | Formato de la<br>relación de aspecto |
|--------------------------------|--------------------------------------|-------------------------------|--------------------------------------|
| $1920 \times 1200$             | 70. 75 Hz                            | Sun                           | 16:10                                |
| $1920 \times 1080$             | 72 Hz                                | Sun                           | 16:9                                 |
| 1792 x 1344                    | 75 Hz                                | <b>VESA</b>                   | 4:3                                  |
| $1600 \times 1280$             | 76 Hz                                | Sun                           | 5:4                                  |
| $1600 \times 1200$             | 75 Hz                                | <b>VESA</b>                   | 4:3                                  |
| $1600 \times 1000$             | 66, 76 Hz                            | Sun                           | 16:10                                |

<span id="page-47-0"></span>**TABLA A-3** Resoluciones del monitor Sun Expert3D

| Resolución de<br>visualización | Frecuencia de<br>renovación vertical |             | Formato de la<br>relación de aspecto |
|--------------------------------|--------------------------------------|-------------|--------------------------------------|
| $1440 \times 900$              | 76 Hz                                | Sun         | 16:10                                |
| $1280 \times 800$              | $112$ Hz                             | Sun-Stereo  | 16:10                                |
| $1280 \times 800$              | 76 Hz                                | Sun.        | 16:10                                |
| 1280 x 1024                    | 60, 75, 85 Hz                        | VESA        | 5:4                                  |
| 1280 x 1024                    | 67, 76 Hz                            | Sun         | 5:4                                  |
| $1280 \times 1024$             | 112 Hz                               | Sun-Stereo  | 5:4                                  |
| $1152 \times 900$              | 66, 76 Hz                            | Sun         | 5:4                                  |
| $1024 \times 800$              | 84 Hz                                | Sun         | 5:4                                  |
| $1024 \times 768$              | 75 Hz                                | VESA        | 4:3                                  |
| $1024 \times 768$              | 60, 70, 77 Hz                        | Sun         | 4:3                                  |
| 960 x 680                      | 108, 112 Hz                          | Sun-Stereo  | Sun-Stereo                           |
| 768 x 575                      | $50i$ Hz                             | PAL         | PAL                                  |
| 640 x 480                      | $60$ Hz                              | VESA        | 4:3                                  |
| 640 x 480                      | 60i Hz                               | <b>NTSC</b> | <b>NTSC</b>                          |

**TABLA A-3** Resoluciones del monitor Sun Expert3D *(continuación)*